# Compaq Presario 6000A, 6000T, 6000xx, and 6100xx Series Desktop

Illustrated Parts Map

Compaq Presario Desktop Family of Personal Computers Microtower Models, Pentium Processors

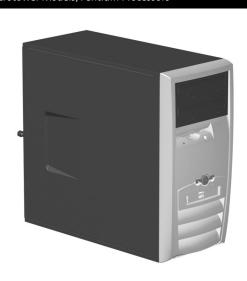

# **COMPAQ**

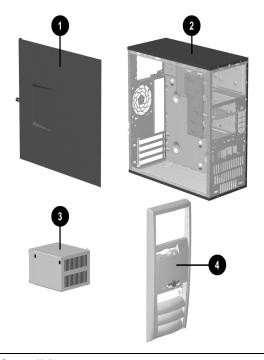

| Sy  | stem Unit                                      |            |
|-----|------------------------------------------------|------------|
| Cha | assis assembly, includes:                      | 282867-xxx |
| 1   | Access panel                                   |            |
| 2   | Chassis                                        |            |
| 3   | Power supply, 220W, 12V, non-PFC               | 289768-xxx |
| *   | Power supply, 220W, 12V, PFC                   | 289769-xxx |
| 4   | Front bezel assembly (see Miscellaneous Parts) | 282098-xxx |

<sup>\*</sup> Not shown

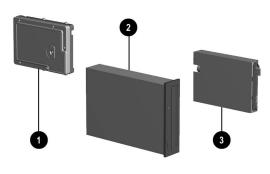

## **Mass Storage Devices**

| 1 | 120-GB, UATA, 100/7200 hard drive            | 248877-xxx |
|---|----------------------------------------------|------------|
| * | 80-GB, UATA, 100/5400 hard drive             | 260443-xxx |
| * | 80-GB, UATA, 100/7200 hard drive             | 240319-xxx |
| * | 60-GB, UATA, 100/5400 hard drive             | 201527-xxx |
| * | 40-GB, UATA, 100/5400 hard drive             | 173342-xxx |
| * | 40-GB, UATA, 100/7200 hard drive             | 221424-xxx |
| * | 20-GB, UATA, 100/5400 hard drive             | 197799-xxx |
| 2 | 40/10/40X CD-RW drive, carbon                | 286303-xxx |
| * | 32/10/40X CD-RW drive, carbon                | 266797-xxx |
| * | 48X CD-ROM drive, carbon                     | 278639-xxx |
| * | 16X DVD-ROM drive, carbon                    | 278647-xxx |
| * | 8X/4X/2X/24X/4X R/RW DVD drive               | 278648-xxx |
| * | 12X/10X/2.4X/2.4X/32X/8X R/RW DVD drive      | 289591-xxx |
| 3 | Diskette drive, 3.5-inch, buttonless, carbon | 278644-xxx |

<sup>\*</sup> Not shown

© 2002 Compaq Information Technologies Group, L.P.

Compaq, the Compaq logo, and Presario are trademarks of Compaq Information Technologies Group, L.P.

Intel, Celeron, and Pentium are trademarks of Intel Corporation in the United States and other countries.

All other product names mentioned herein may be trademarks of their respective companies.

Compaq shall not be liable for technical or editorial errors or omissions contained herein. The information in this document is provided "as is" without warranty of any kind and is subject to change without notice. The warranties for Compaq products are set forth in the express limited warranty statements accompanying such products. Nothing herein should be construed as constituting an additional warranty. warranty.

June 2002

Document Part Number 292303-001

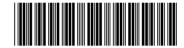

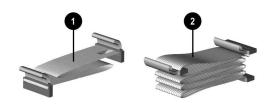

#### Cables

| Mi | scellaneous cable kit, includes:                          | 259967-xxx   |
|----|-----------------------------------------------------------|--------------|
| 1  | Diskette drive cable (238078-005)                         |              |
| 2  | IDE UATA dual device, hard drive/CD-ROM data (108950-024) | cable, 15.5" |
| *  | IDE UATA dual device, hard drive/CD-ROM data (108950-025) | cable, 18"   |
| *  | Audio cable, 18" (171891-009)                             |              |
| *  | 1394 "Y" cable (296563-003)                               |              |
| *  | Cable kit for AIW graphics                                | 280567-xxx   |

<sup>\*</sup> Not shown

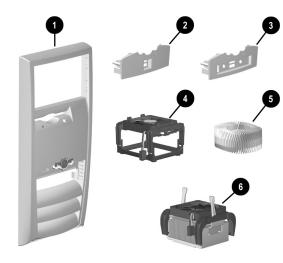

## Miscellaneous Parts

| 1 | Front bezel assembly, includes:                               | 282098-xxx |
|---|---------------------------------------------------------------|------------|
| 2 | Bezel, front insert, 2 USB (263946-001)                       |            |
| 3 | Bezel, front insert, 2 USB, 2 audio, 1394 (263946-00          | 03)        |
| * | Heatsink assembly, Type I, includes: #                        | 289579-xxx |
| 4 | Fan assembly with mounting base and four screws               |            |
| 5 | Heatsink                                                      |            |
| * | Heatsink assembly, Type II, includes: #                       | 300871-xxx |
| 6 | Heatsink and fan assembly with two retaining clips            |            |
| * | Heatsink mounting base and attaching screws                   |            |
| * | Chassis fan                                                   | 289577-xxx |
| * | Mouse, 2-button with ratchet wheel                            | 279155-xxx |
| * | Mouse, optical                                                | 266654-xxx |
| * | Mouse, wireless                                               | 286735-xxx |
| * | Intellimouse, wireless, optical, 5-button, with ratchet wheel | 291387-xxx |
| * | Power Switch/LED cable with switch and LEDs                   | 287077-xxx |

<sup>\*</sup> Not shown

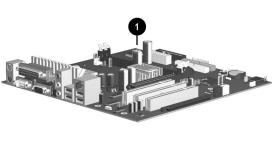

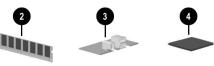

### **Standard and Optional Boards**

| 1    | System board for Intel processor, with thermal grease | 287938-xx |
|------|-------------------------------------------------------|-----------|
| Me   | mory Modules                                          | 1         |
| 2    | 128 MB RAM, DDR                                       | 237121-xx |
| *    | 256 MB RAM, DDR                                       | 237122-xx |
| *    | 512 MB RAM, DDR                                       | 257526-xx |
| *    | 1 GB RAM, DDR                                         | 286403-xx |
| Fro  | ont I/O board kit - USB and 1394, includes:           | 289580-xx |
| 3    | I/O board (287432-003)                                | 1         |
| *    | USB Cable assembly (245151-003)                       |           |
| *    | I/O and 1394 Cable assembly (163607-003)              |           |
| Fro  | ont I/O board kit - USB only, includes:               | 289581-xx |
| *    | I/O board (287432-001)                                |           |
| *    | USB Cable assembly (245151-003)                       |           |
| Fro  | nt I/O board kit - USB, 1394, and audio, includes:    | 293460-xx |
| *    | I/O board (287432-004)                                | 1         |
| *    | USB Cable assembly (245151-003)                       |           |
| *    | Audio Cable assembly (245152-001)                     |           |
| *    | 1394 Cable assembly (163607-003)                      |           |
| PC   | I, 56 kbs Modems                                      |           |
| *    | Patriot II PCI Modem (American continent)             | 272360-xx |
| *    | Stinger PCI Modem (International use)                 | 243560-xx |
| *    | Condor 2K1 PCI Modem                                  | 240381-xx |
| Inte | el Pentium P4 Processors with Thermal Grease          | •         |
| 4    | 2.53 GHz\512K cache, 533 MHz FSB                      | 292849-xx |
| *    | 2.4 GHz\512K cache, 533 MHz FSB                       | 291181-xx |
| *    | 2.26 GHz\512K cache, 533 MHz FSB                      | 290978-xx |
| *    | 2.4 GHz\512K cache, 400 MHz FSB                       | 267926-xx |
| *    | 2.2 GHz\512K cache, 400 MHz FSB                       | 284343-xx |
| *    | 2.0 GHz\512K cache, 400 MHz FSB                       | 284339-xx |
| *    | 1.9 GHz\256K cache, 400 MHz FSB                       | 286514-xx |
| *    | 1.8 GHz\256K cache, 400 MHz FSB                       | 284345-xx |
| *    | 1.7 GHz\256K cache, 400 MHz FSB                       | 284344-xx |
| Inte | el Celeron Processor with Thermal Grease              |           |
| *    | 1.7 GHz\128K cache, 400 MHz FSB                       | 293004-xx |
| *    | 1.8 GHz\128K cache, 400 MHz FSB                       | 300664-xx |
| Gra  | aphics Controllers                                    |           |
| *    | nVIDIA M64, 32 MB memory, no TV (Brazil)              | 203280-xx |
| *    | nVIDIA P60-A00, NV11, 64 MB memory, LC TV             | 263480-xx |
| *    | nVIDIA P71, NV17, 64 MB memory, TV                    | 267526-xx |
| *    | nVIDIA P73, NV17, 64 MB memory, TV                    | 290855-xx |
| *    | nVIDIA P83, NV25, 128 MB memory, TV                   | 267527-xx |
| *    | ATI Radeon 7000, 64 MB memory, TV                     | 291586-xx |
| *    | ATI AIW Radeon 7500, 64 MB memory, NTSC               | 291585-xx |
| *    | ATI AIW Radeon 8500DV, 128 MB memory, TV              | 261753-xx |
| Oth  | ner Cards                                             |           |
| *    | 1394 PCI card with 3 ports, with PME                  | 287476-xx |
| *    | Sound•Blaster PCI audio card                          | 233889-xx |
| *    | Audigy 6-channel audio card                           | 280562-xx |

# Keyboards (not illustrated)

| Easy Access PS2 Keyboa                        | rd     | 271122-xxx     |      |
|-----------------------------------------------|--------|----------------|------|
| Easy Access USB Smart<br>Keyboard (U.S. only) | Card   | 286734-xxx     |      |
| Easy Access USB Keyboa                        | ard    | 281242-xxx     |      |
| Arabic                                        | -171   | Portuguese     | -131 |
| Belgian                                       | -181   | Spanish        | -071 |
| Danish                                        | -081   | Swedish        | -101 |
| Finnish                                       | -351   | Swiss          | -111 |
| French                                        | -051   | Taiwanese      | -AB1 |
| Italian                                       | -061   | Thai           | -281 |
| International                                 | -B31   | United Kingdom | -031 |
| Latin American Spanish                        | -161   | U.S.           | -002 |
| Norwegian                                     | -091   | U.S.           | -004 |
| People's Republic of Chin                     | a -AA1 |                |      |

# Legend for Dash Numbers

To determine the correct dash number for a spare part, follow the rules

1. If the 2nd digit of the serial number is numeric, use -001.

2. If the 2nd digit of the serial number is D, use -002. 3. If the 2nd digit of the serial number is H, use -004.

<sup>#</sup> See reverse side for disassembly and more details.

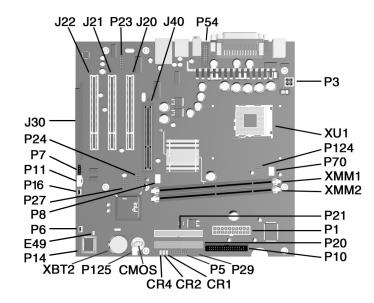

#### System Board Connectors and Jumpers (position of some untitled components may vary in location)

| CMOS | Clear CMOS                 |  |
|------|----------------------------|--|
| CR1  | 5V Aux (ON)/PSON (OFF)     |  |
| CR2  | Power button (OK)          |  |
| CR4  | 3.3V_Aux                   |  |
| E49  | Password                   |  |
| J20  | PCI Expansion slot 1       |  |
| J21  | PCI Expansion slot 2       |  |
| J22  | PCI Expansion slot 3       |  |
| J30  | PCI extension              |  |
| J40  | AGP slot                   |  |
| P1   | Power, main                |  |
| P3   | Power, processor (VCCP12V) |  |
| P5   | Power switch/LED           |  |
| P6   | Speaker                    |  |
| P7   | CD audio                   |  |
| P8   | Chassis fan                |  |
| P10  | Diskette                   |  |
|      |                            |  |

| P11  | Aux audio                |
|------|--------------------------|
| P14  | Boot block               |
| P16  | Intrusion                |
| P20  | Primary ATA              |
| P21  | Secondary ATA            |
| P23  | Front Panel Audio header |
| P24  | Front USB                |
| P27  | MultiBay                 |
| P29  | SCSI LED                 |
| P54  | COM port B header        |
| P70  | CPU fan                  |
| P124 | Hood lock                |
| P125 | Hood sensor              |
| XBT2 | Battery                  |
| XMM1 | DIMM 1                   |
| XMM2 | DIMM2                    |
| XU1  | Processor socket         |

#### **System Hardware Interrupts**

| IRQ | System Function              |
|-----|------------------------------|
| 0   | Timer Interrupt              |
| 1   | Keyboard                     |
| 2   | Interrupt Controller Cascade |
| 3   | Serial Port (COM B)          |
| 4   | Serial Port (COM A)          |
| 5   | Unused, available for PCI    |
| 6   | Diskette Drive               |
| 7   | Parallel Port (LPT 1)        |

| IRQ | System Function                |
|-----|--------------------------------|
| 8   | Real-Time Clock                |
| 9   | Unused                         |
| 10  | Unused, available for PCI      |
| 11  | Unused, available for PCI      |
| 12  | Mouse                          |
| 13  | Coprocessor                    |
| 14  | Primary ATA (IDE) Controller   |
| 15  | Secondary ATA (IDE) Controller |

# System Board Diagnostic Lights<sup>1</sup>

| Main Power Switch Status | 3.3V_Aux LED | 5V_Aux/PSON LED  | Power Button LED |
|--------------------------|--------------|------------------|------------------|
| OFF <sup>2</sup>         | ON           | ON <sup>4</sup>  | OFF              |
| ON <sup>3</sup>          | ON           | OFF <sup>5</sup> | ON               |

- ON and OFF state of LEDs apply only to a good, working system board with AC power applied to the power supply.
   Power LED on front of computer is OFF.
   Power LED on front of computer is ON (Green).
   Value is ONN.
   PSON is active = power supply turned ON.

## Computer LEDs

| LED        | Color | LED Activity                                                         | State/Message                        |
|------------|-------|----------------------------------------------------------------------|--------------------------------------|
| Power      | Green | On                                                                   | (S0) Computer on                     |
| Power      | Green | 1 blink every 2 seconds                                              | (S1) Normal Suspend Mode             |
| Power      | Green | 1 blink every 2 seconds                                              | (S3) Suspend to RAM                  |
| Power      | None  | Off                                                                  | (S4) Suspend to Disk (if applicable) |
| Power      | None  | Off                                                                  | (S5) Computer off                    |
| Power      | Red   | 2 blinks 1 second apart, fol-<br>lowed by 2-second pause -<br>Repeat | CPU thermal shutdown                 |
| Power      | Red   | On                                                                   | CPU not installed                    |
| Power      | Red   | 1 blink every 1 second                                               | ROM error                            |
| Power      | Red   | 1 blink every 2 seconds                                              | Power supply crow bar                |
| Hard Drive | Green | Blinking                                                             | Hard drive activity                  |

## **Keyboard LEDs**

| LED                       | Color | LED Activity                                   | State/Message                                                        |  |  |  |
|---------------------------|-------|------------------------------------------------|----------------------------------------------------------------------|--|--|--|
| Num Lock Green            |       | Flashing (Beeps - 1S, 2L)                      | Memory error                                                         |  |  |  |
| Caps Lock                 | Green | Flashing (Beeps - 1L, 2S)                      | No video                                                             |  |  |  |
| Scroll Lock               | Green | Flashing (Beeps - 2L, 1S)                      | System board failure, prior to video                                 |  |  |  |
| Num, Caps,<br>Scroll Lock | Green | Flash On-Off 2 times (Beeps - 1L, 3S)          | <ul> <li>Invalid system ROM detected. ROM forces reflash.</li> </ul> |  |  |  |
| Num, Caps,<br>Scroll Lock | Green | On (Rising Tone)                               | ROM reflashed successfully                                           |  |  |  |
| Num Lock                  | Green | On                                             | ROMPaq diskette not present, is bad, or drive not ready.*            |  |  |  |
| Caps Lock                 | Green | On                                             | Enter password.                                                      |  |  |  |
| Num, Caps,<br>Scroll Lock | Green | Blink On in sequence, one at a time - N, C, SL | Keyboard locked in network mode                                      |  |  |  |

<sup>\*</sup> Insert valid ROMPaq diskette in drive A. Turn power switch off, then on to reflash ROM. If ROM flash is successful, all three keyboard LEDs will light up, and you will hear a rising tone series of beeps. Remove diskette and turn power off, then on to restart the computer. For more information about flashing the ROM, refer to the Troubleshooting guide.

#### Clearing CMOS\*

The computer's configuration (CMOS) may occasionally be corrupted. If it is, it is necessary to clear the CMOS memory using the CMOS button.

To clear and reset the configuration, perform the following procedure:

- 1. Prepare the computer for disassembly.
- **CAUTION:** The power cord must be disconnected from the power source before pushing the Clear CMOS Button (NOTE: All LEDs on the board should be OFF). Failure to do so may damage the system board
- 2. Remove the access panel.
- 3. Press the CMOS button located on the system board and keep it depressed for 5 seconds. Replace the access panel. 4.
- 5. Turn the computer on and run F10 Computer Setup (Setup utility) to reconfigure the system.
- \* When the CMOS button is pushed or the jumper is removed, both the power-on password and the setup password become invalid because both are stored in the configuration memory. You will need to reset the passwords.

#### Disabling or Clearing the Power-On and Setup Passwords\*

- 1. Turn off the computer and any external devices, and disconnect the power cord from the power outlet.
- 2. Remove the access panel.
- 3. Locate the header and jumper labeled P49.
- $4. \quad \text{Remove the jumper from pins 1 and 2. Place the jumper over pin 2 only, in order to avoid losing it.} \\$
- Replace the access panel.
- Plug in the computer and turn on power. Allow the operating system to start. NOTE: Placing the jumper on pin 2 clears the current passwords and disables the password features.
- $7. \hspace{0.5cm} \hbox{To re-enable the password features, repeat steps 1-3, then replace the jumper on pins 1 and 2.} \\$ 8. Repeat steps 5-6, then establish new passwords.

Refer to the F10 Computer Setup (Setup utility) instructions to establish new passwords.

\* When the CMOS button is pushed or the jumper is removed, both the power-on password and the setup password become invalid because both are stored in the configuration memory. You will need to reset the passwords.

#### Type I Heatsink

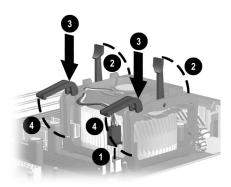

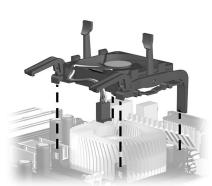

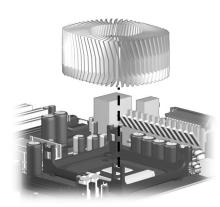

Type II Heatsink

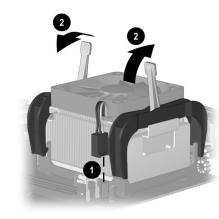

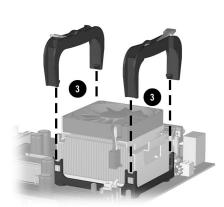

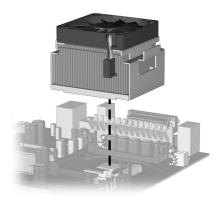

# **Product Configuration Codes**<sup>\*</sup>

| KN3Z |      |      |      |      |      |      |      |      |      |      |
|------|------|------|------|------|------|------|------|------|------|------|
| KPW5 | KPWF | KPWG | KPWH | KPWJ | KPWQ | KPWR | KPWX | KPXK | KPX7 | KPX8 |
| KPXF |      |      |      |      |      |      |      |      |      |      |
| KW39 | KW3A | KW3B | KW3C | KW3D | KW3E | KW3T | KW3X | KW33 | KW38 |      |
| KYBA | KYBN | KYBQ | KYBR | KYBS | KYBT | KYBU | KYBV | KYBW | KYBX | KYB9 |

<sup>\*</sup>Serial number decoder:

xxxxAAAAxxxx The center 4 characters are the Configuration Code